# **ПРОГРАММНОЕ СРЕДСТВО ДЛЯ КАЛЕНДАРНОГО ПЛАНИРОВАНИЯ РАБОТ В ОРГАНИЗАЦИИ**

## *Смольский Н.А., студент*

*Белорусский государственный университет информатики и радиоэлектроники, Институт информационных технологий, г. Минск, Республика Беларусь*

### *Кунцевич О.Ю. – канд. пед. наук, доцент каф. ИСиТ*

Рассмотрены вопросы разработки программного средства для календарного планирования работ в организации на платформе .NET, приведены примеры элементов интерфейса создаваемого программного средства, обоснован выбор средств разработки. Разработка проводилась с использованием языка программрования C#. Для хранения информации была создана база данных.

Планирование – это непрерывный процесс определения наилучшего курса действий для достижения целей проекта в текущих условиях и одна из важнейших составляющих управления проектом. Планирование работ сотрудников в организации – трудоемкий процесс. Для его автоматизации и упрощения нами проведена разработка соответствующего программного средства. Для этого определены следующие задачи:

‒ изучить существующие аналоги программных средств, и выявить их положительные качества и недостатки;

‒ спроектировать интерфейс приложения на платформе Windows Worms;

- ‒ реализовать авторизацию в программе;
- ‒ разработать базу данных в СУБД Microsoft SQL Server [1];
- написать алгоритм на языке программирования С# [2].

Разрабатываемое программное средство календарного планирования работ в рамках организации выполняет следующие функции:

‒ оказывает помощь в планирования загруженности сотрудников в организации;

‒ позволяет создавать и редактировать поставленные перед сотрудниками задачи и проекты;

реализует контроль и наглядность при назначении и исполнении задач;

- ‒ отображает процесс планирования работ с помощью диаграммы Ганта;
- ‒ осуществляет поиск и сортировку необходимой информации;
- ‒ производит просмотр и формирование отчетов;
- ‒ организует экспорт в файл Microsoft Office информации.

Для реализации цели и задач проекта, в частности, для хранения необходимой для планирования работ сотрудников информации, была разработана база данных со структурой, изображенной на рисунке 1.

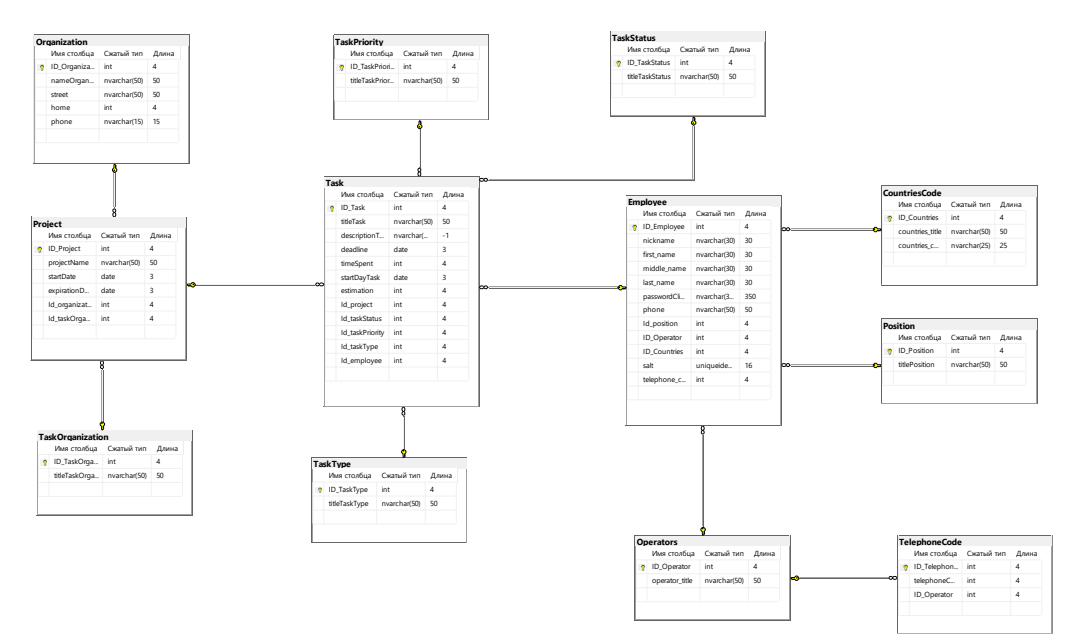

Рисунок 1 – Диаграмма базы данных

На рисунке 2 представлен начальный концепт (интерфейс) разработанного программного средства.

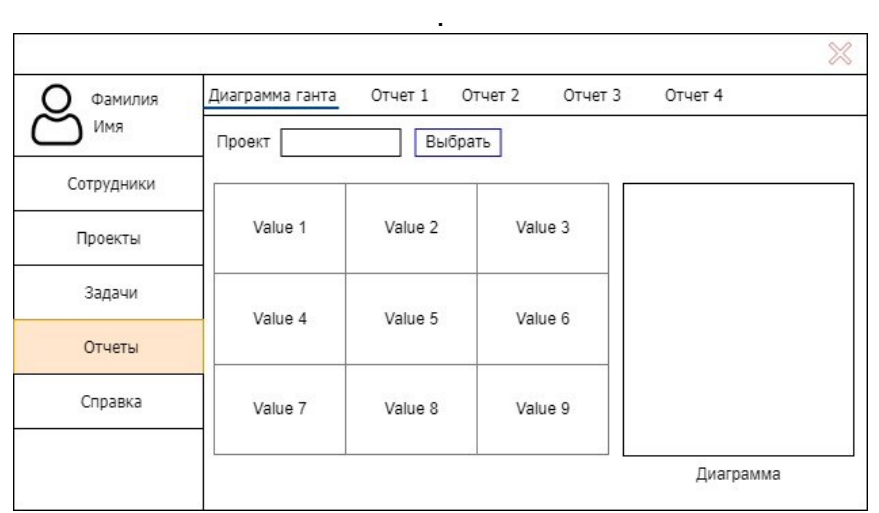

Рисунок 2 – Начальный концепт (интерфейс) программного средства

Главная форма содержит кнопочное меню, позволяющее вызывать остальные формы программы и осуществлять различные манипуляции с данными, а также получать справочную информацию о работе с приложением.

При выборе вкладки «Задачи» из списка меню будет загружена форма с возможностью просмотра информации о задачах.

На вкладке «Сотрудники» при выборе сотрудника из списка и при нажатии на него будет вызвана форма со списком задач для выбранного сотрудника, где можно просмотреть необходимую задачу.

При выборе пункта меню «Отчеты» отобразится форма с диаграммой Ганта.

В рабочем режиме программы пользователю для удобной навигации будет предоставлено меню, выпадающие списки, графики, таблицы.

 $\overline{\mathbf{y}}$ 

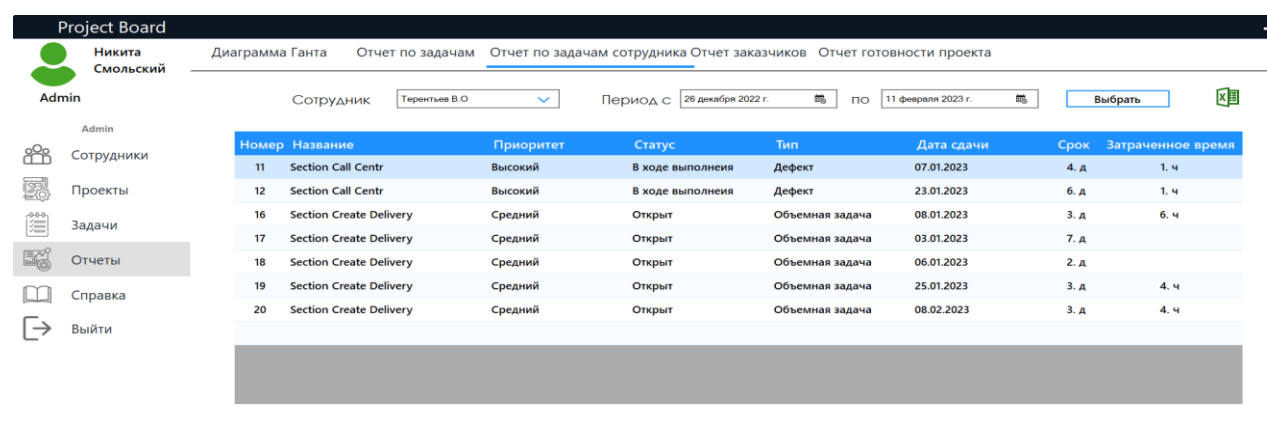

Начальная реализация концепта представлена на рисунке 3.

Рисунок 3 – Вариант реализации начального концепта (интерфейс) ПС

Для описания механизмов работы модулей программы были разработаны, в частности, алгоритм создания задачи для проекта, алгоритм авторизации сотрудника, контекстная диаграмма IDEF0, ее декомпозиция первого уровня и др.

Произведено тестирование программного средства, которое показало полное соответствие разработанного программного средства спецификации требований.

Таким образом, разработанное программное средство будет помогать руководителям разрабатывать календарные планы проектов, а также отслеживать сроки их выполнения к указанной дате. Приложение будет наглядно отображать задачи сотрудников в той последовательности, в которой они должны проходить на протяжении всего проекта и количество находящихся в работе объектов, а план проекта будет визуально представлен на диаграмме Ганта.

#### *59-я научная конференция аспирантов, магистрантов и студентов БГУИР, Минск 2023 г.*

В процессе разработки были применены и закреплены знания, полученные во время учебы в университете и отработаны навыки владения методами надежного программирования и эффективности разработки программного обеспечения в среде Microsoft Visual Studio 2022 с использованием языка программирования C#, разработана база данных средствами системы управления базами данных Microsoft SQL Server.

#### *Список использованных источников:*

*1. Документация по SQL Server Management Studio [Электронный ресурс]. – Режим доступа: Документация по SQL Server Management Studio [Электронный ресурс]. – Режим доступа: https://learn.microsoft.com/ru-ru/sql/?view=sqlserver-ver16.*

*2. Джепикс Ф., Троелсен Э. «Язык программирования C# и платформы .NET и .NET Core»/ Ф. Джепикс, Э. Троелсен. – Вильямс, 2018. – 8-е изд. – 1330 с.*